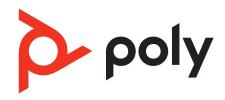

# Voyager 4300 UC Series

Bluetooth headset

User guide

## Contents

```
Headset overview 3
  Be safe 3
  USB Bluetooth adapter 3
  Charge stand (select models only) 4
Connect and pair 5
  Connect to PC 5
  Configure USB adapter 5
  Pair to mobile device 5
  Pair USB adapter again 6
  Pair mode 6
Fit and charge 7
  Wear on the right or left 7
  Charge 7
  Check headset battery status 7
Load software 9
  Update your Poly device 9
The basics 10
  Power on/off 10
  Adjust the volume 10
  Make/Take/End Calls 10
  Launch Microsoft Teams (Teams model only) 11
  Play or pause audio 11
  Voice assistant 11
More Features 12
  Select language 12
  DeepSleep Mode 12
  Online indicator 12
  Corded mode (audio over USB)
                              12
Troubleshooting 13
What's in the box 15
Support 16
```

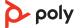

## Headset overview

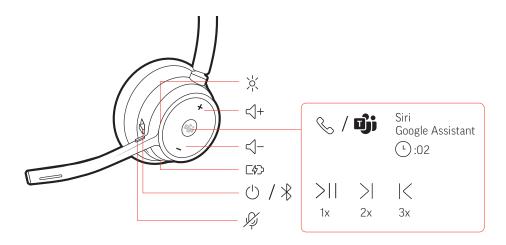

| ->o<-                                                | LEDs/Online indicator                                             |  |
|------------------------------------------------------|-------------------------------------------------------------------|--|
| < +                                                  | Volume up                                                         |  |
| <b>%/ij</b>                                          | Call button/Press to interact with Microsoft Teams (app required) |  |
| Siri <sup>®</sup> , Google<br>Assistant <sup>™</sup> | Smartphone feature: Default voice assistant                       |  |
| <b>▶</b> II                                          | Play/pause**                                                      |  |
| N                                                    | Next track**                                                      |  |
| K                                                    | Previous track**                                                  |  |
| < -                                                  | Volume down                                                       |  |
| 7                                                    | Charge port                                                       |  |
| Ů                                                    | Power                                                             |  |
| *                                                    | Bluetooth <sup>®</sup> pairing                                    |  |
| Į.                                                   | Mute/unmute                                                       |  |

**NOTE** \*\*Functionality varies by application. May not function with web-based apps.

Be safe

Please read the safety guide for important safety, charging, battery and regulatory information before using your new headset.

**USB** Bluetooth adapter

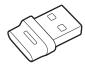

Your high-fidelity Bluetooth USB adapter comes pre-paired to your Poly device. Plug it into your computer to connect to computer audio.

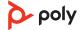

### **NOTE** Adapter design may vary

| Standard LEDs         |                               |  |
|-----------------------|-------------------------------|--|
| USB LEDs              | What they mean                |  |
| Flashing red and blue | Pairing                       |  |
| Solid blue            | Headset connected             |  |
| Flashing blue         | On a call                     |  |
| Solid red             | Mute active                   |  |
| Flashing purple       | Streaming media from computer |  |

### LEDs when Microsoft Teams\* is detected

| USB LEDs              | What they mean               |  |
|-----------------------|------------------------------|--|
| Flashing red and blue | Pairing                      |  |
| Solid purple          | Microsoft Teams connected    |  |
| Flashing blue         | On a call                    |  |
| Solid red             | Mute active                  |  |
| Pulsing purple        | Microsoft Teams notification |  |

**NOTE** \*Requires Microsoft Teams desktop application

Charge stand (select models only)

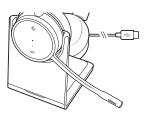

**NOTE** The charge stand plugs into a computer or wall charger's USB port.

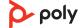

## Connect and pair

#### Connect to PC

Your Bluetooth USB adapter comes pre-paired to your headset.

1 Turn on your headset and insert the Bluetooth USB adapter into your laptop or PC.

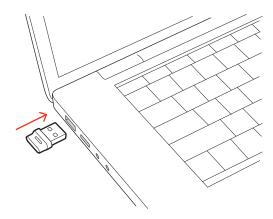

- 2 The USB adapter LED flashes and then turns solid to indicate the headset is connected to the USB adapter. If you are wearing your headset you hear "PC connected" to indicate the connection has been established. When on a call, the LED on the USB adapter flashes blue. When not on a call the LED is solid.
- 3 Load Poly Lens Desktop App by visiting poly.com/lens. This allows you to customize your headset behavior through advanced settings and options.

### Configure USB adapter

Your high-fidelity Bluetooth USB adapter comes ready to take calls. If you want to listen to music, you will need to configure your Bluetooth USB adapter.

#### Windows

- 1 To configure your Bluetooth USB adapter to play music, go to Start menu > Control Panel > Sound > Playback tab. Select **Poly BT700**, set it as the Default Device and click OK.
- 2 To pause music when you place or receive calls, go to Start menu > Control Panel > Sound > Communications tab and select the desired parameter.

Mac

1 To configure the Bluetooth USB adapter, go to Apple menu > System Preferences > Sound. On both the Input and Output tabs, select **Poly BT700**.

#### Pair to mobile device

1 To put your headset in pair mode, slide and hold the Power 0 switch away from the off position until you hear "pairing" and the headset LEDs flash red and blue.

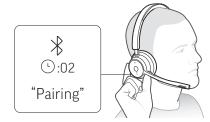

- 2 Activate Bluetooth on your phone and set it to search for new devices.
  - iPhone Settings > Bluetooth > On\*
  - Android Settings > Bluetooth On > Scan for devices\*

NOTE \*Menus may vary by device.

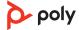

3 Select "Poly V43XX Series."

Once successfully paired, you hear "pairing successful" and the headset LEDs stop flashing. **NOTE** Your headset can pair with up to 8 devices but only maintain 2 connections simultaneously; this includes the Bluetooth adapter.

## Pair USB adapter again

Typically, your USB adapter is pre-paired to your headset. In the event that your adapter is disconnected or bought separately, you will need to pair the adapter to your headset.

- 1 Insert the high-fidelity Bluetooth USB adapter into your laptop or computer and wait for your computer to recognize it.
- 2 Put your headset in pair mode.
- 3 Put your Bluetooth USB adapter into pair mode by selecting "Pair" in Poly Lens App. Your adapter flashes red and blue.
  Pairing is successful when you hear "pairing successful" and "PC connected" and the Bluetooth USB adapter LED is solid.

#### Pair mode

Slide and hold the headset Power 0 switch away from the off position until the LEDs flash red and blue.

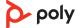

## Fit and charge

### Wear on the right or left

To position the microphone on the right or left side, rotate the microphone boom up and over. Gently bend the boom so it is approximately 2 finger widths from the corner of your mouth.

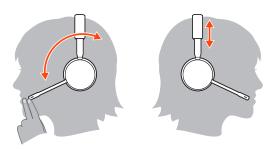

### Charge

Charge your headset using the USB cable or the charge stand (select models only). The headset LEDs flash when charging. It takes approximately 90 minutes to fully charge your headset. The LEDs turn off once charging is complete.

**NOTE** The USB cable and charge stand (select models only) plug into a computer or wall charger's USB port.

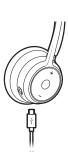

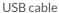

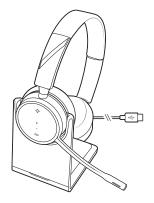

Charge stand (select models only)

| Headset LEDs | What they mean    |
|--------------|-------------------|
| Off          | Charging complete |
| •••          | Battery high      |
| ••           | Battery medium    |
| •            | Battery low       |
| <del>`</del> | Battery critical  |

## Check headset battery status

Check your headset battery status:

- View status in Poly Lens Desktop App
- With headset inactive, slide and release the Power 0 switch away from the off position. Listen to the voice alert or observe the headset LEDs.

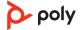

### Headset LED behavior while charging

| Off                          | Charging complete |
|------------------------------|-------------------|
| •••                          | Battery high      |
| ••                           | Battery medium    |
| •                            | Battery low       |
| <del>`</del> ,• <del>`</del> | Battery critical  |

**TIP** To reset the accuracy of the talk time alert, deplete the headset battery then charge fully.

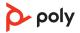

## Load software

Customize your device behavior through advanced settings and options with Poly Lens App. Some softphones require the installation of Poly software to enable device call control (answer/end and mute) functionality. Download: poly.com/lens.

**NOTE** Device settings and updates are also available in Plantronics Hub App.

## Update your Poly device

Keep your firmware and software up-to-date to improve performance and add new features to your Poly device.

Update your device using your computer with Poly Lens Desktop App. Download at poly.com/lens.

#### While updating:

- Do not use your Poly device until the update is complete.
- Do not start a second update from a second device.
- Do not stream media.
- Do not answer or place a call.

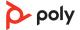

## The basics

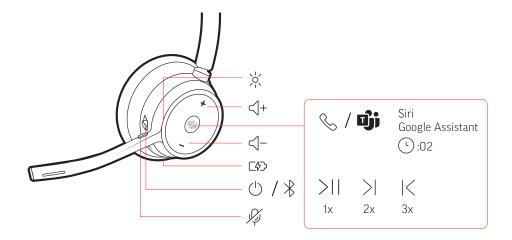

Power on/off

Slide the switch  $\cup$  to power on or off.

Adjust the volume

Tap the Volume up (+) or down (-) button.

#### Adjust headset microphone volume (softphone)

Place a test softphone call and adjust softphone volume and PC sound volume accordingly.

#### Make/Take/End Calls

#### Answer or end a call

Tap the Call \ button.

#### Answer a second call

First, tap the Call button \ to end current call, then tap the Call button \ again to answer new call.

#### Mute

While on an active call, tap the red Mute # button.

#### Hold a call

To hold an active call, press the headset Call button for 2 seconds. Press the Call button to resume a held call.

#### Switch between calls (flash)

To switch between calls, press the headset Call button for 2 seconds.

### Call back last call (smartphone)

To dial your last number you dialed, double-tap the Call \ button.

#### Answer calls from a second device

It's easy to answer calls from two devices (including softphone).

When on a call, you hear a ringtone notification of the incoming call from the second paired device.

To answer a second call from the other device, first tap the Call \ button to end the current call and tap the Call button again to answer the new call. If you choose to not answer the second call, it will go to voicemail.

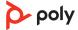

### Launch Microsoft Teams (Teams model only)

Tap your headset Teams button to quickly open and use the Microsoft Teams desktop app.

- When not on a call, tap your Teams i button to view Microsoft Teams app on your computer.
- When your connected USB adapter LED pulses purple, tap your Teams button to view Teams notifications.

**NOTE** Teams model and Teams desktop application required. Teams mobile application is not supported.

### Play or pause audio

Tap the Call \ button to pause or resume streaming audio.

**NOTE** Functionality varies by application. May not function with web-based apps.

### Track selection

Double-tap the Call  $\$  button to skip to the next track or triple-tap the Call  $\$  button to play the previous track.

**NOTE** Functionality varies by application. May not function with web-based apps.

#### Fast forward/rewind

Double-tap and hold the Call  $\$  button to fast-forward. Triple-tap and hold the Call  $\$  button to rewind.

**NOTE** Functionality varies by application. May not function with web-based apps.

#### Voice assistant

**Siri**, **Google Assistant**<sup>™</sup>, **Cortana** Press and hold the Call button for 2 seconds to activate your phone's default voice assistant. Wait for the phone prompt to activate voice dialing, search, and other smartphone voice controls.

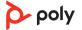

## More Features

Select language You can wirelessly change your headset language using Poly Lens App. Download:

poly.com/lens.

DeepSleep Mode If you leave your headphones powered on but out of range of your paired phone or USB

adapter for more than 7 days, your headset conserves its battery power by entering into

 ${\sf DeepSleep\,mode.}$ 

Once back in range with your phone or USB adapter, press the Call control \ button to exit

DeepSleep mode.

Online indicator Your headset LED illuminates red to inform others that you are on a call. Manage settings

in Poly Lens App.

Corded mode (audio over USB)

If your audio is cutting out during softphone calls, you may be experiencing Bluetooth density problems. Improve audio performance by using density-friendly corded mode.

1 Disconnect your Bluetooth USB adapter from your computer

2 Connect your headset directly to your computer with the provided 1.5 m USB cable

3 Power off your headset to use density-friendly corded mode NOTE Your headset battery charges while in corded mode.

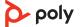

# Troubleshooting

| How do I pair my headset to a mobile device?                                                                                                    | See Pair to mobile device.                                                                                                    |
|----------------------------------------------------------------------------------------------------|----------------------------------------------------------------------------------------------------|
| How do I pair my headset to a computer or laptop?                                                                                                 | Plug in the USB Bluetooth adapter to your computer or laptop. The adapter is paired to your headset and connects to computer audio. See Connect to PC.                                                                               |
| Why should I use the USB Bluetooth adapter instead of my computer's Bluetooth?                                                                    | Your USB Bluetooth adapter provides the best connection, softphone functionality and acoustic sound quality through your headset. See Connect to PC, Configure USB adapter.                                                          |
| How do I pair my USB Bluetooth adapter<br>to another supported Poly audio device?                                                                 | Poly Lens Desktop App is required to pair your BT700 USB Bluetooth adapter to another device. Your Bluetooth adapter remembers up to 2 supported Poly audio devices, but connects to only one at a time. See Pair USB adapter again. |
| Can I connect my headset to a mobile phone and computer at the same time?                                                                         | Yes, your headset can connect to mobile and PC. Your headset remembers up to 8 devices, but connect to up to 2 devices at a time. That includes the USB Bluetooth adapter.                                                           |
| The headset audio is not working as expected when connected to my computer. During a call, nobody can hear me During a call, I can't hear anybody | <ul> <li>Check the following:</li> <li>To configure the headset sound on your computer, see Configure USB adapter.</li> <li>Ensure that only one softphone application is opened at a time.</li> </ul>                               |
| Music is not coming through my headset<br>When I play music and a call comes in, the<br>music is too loud or doesn't pause                        | For best performance, ensure your headset firmware is up-to-date. See Update your Poly device.                                                                                                    |
| My headset call control is not working as expected when on a softphone call.                                                                      | Check the following: • For best performance, ensure your headset firmware is up-to-date. See Update your Poly device.                                                                                                    |
|                                                                                                    | • Ensure that only one softphone application is opened at a time.                                                                                                    |
|                                                                                                    | If required to enable headset control (answer/end<br>and mute) functionality, ensure you have Poly Lens<br>Desktop App installed. See Load software.                                                                                 |
|                                                                                                    | <ul> <li>Select your softphone application in Poly Lens<br/>Desktop App.</li> </ul>                                                                                                    |
| (Teams model only) How do I interact with Microsoft Teams using my headset?                                                                       | Tap the headset Call \ button to quickly open and use Microsoft Teams. See Launch Microsoft Teams.                                                                                                    |
|                                                                                                    | <ul> <li>Set your target softphone by going to Poly Lens<br/>Desktop App</li> </ul>                                                                                                    |
| (Teams model only) Does my Microsoft<br>Teams-enabled headset work with other<br>softphones?                                                      | Yes, while your headset is optimized for Microsoft Teams, it can be configured to use with other supported softphones. Set your target phone by going to Poly Lens Desktop App.                                                      |

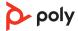

|                                                                    | When you configure another softphone, the Call button:  doesn't interact with Teams  doesn't go to Teams notifications  will not launch Cortana                                 |
|--------------------------------------------------------------------|----------------------------------------------------------------------------------------------------|
| I want to customize my headset features.                           | Customize your device settings with Poly Lens App.<br>Download: poly.com/lens                                                                                                   |
| The headset audio is cutting out during softphone calls.           | You may be experiencing Bluetooth density issues.<br>Use density-friendly corded mode. See Corded mode<br>(audio over USB).                                                     |
| I want to use my headset as a USB corded headset with my computer. | Your headset can be used in corded mode. See<br>Corded mode (audio over USB).                                                                                                   |
| Can I use my headset while charging it?                            | Your headset charges while in corded mode. See<br>Corded mode (audio over USB).                                                                                                 |
| The headset talk time is not accurate.                             | Deplete your headset battery and then fully charge to reset the accuracy of the talk time prompts.                                                                              |
| charge stand.                                                      | Try the following:  • Plug your charge stand into a wall charger  • To charge your headset while connected to your computer, use corded mode. See Corded mode (audio over USB). |

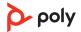

## What's in the box

### Contents may vary by model.

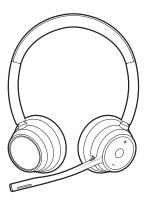

Stereo or mono headset

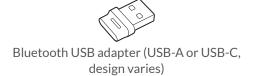

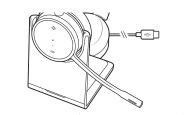

Charge stand (select models only)

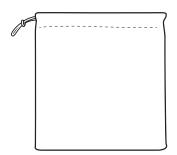

Headset carrying case

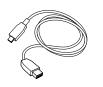

USB-A to USB-C cable

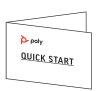

Quick start guide

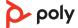

## Support

### **NEED MORE HELP?**

#### poly.com/support

Manufacturer:

Plantronics, Inc. Plantronics B.V. 345 Encinal Street Scorpius 171

Santa Cruz, CA 95060 2132 LR Hoofddorp

United States Netherlands

 $^{\circ}$  2021 Plantronics, Inc. All rights reserved. Poly, the propeller design, and the Poly logo are trademarks of Plantronics, Inc. Bluetooth is a registered trademark of Bluetooth SIG, Inc. and any use by Plantronics, Inc. is under license. All other trademarks are the property of their respective owners.

Model ID: Headset: V4310/V4310-M/V4320/V4320-M, Adapter: BT700/BT700C, Charge Stand: CB4300. System: Poly Voyager 4300 UC Series has a V4310/V4310-M/V4320/V4320-M headset, a BT700/BT700C adapter and may include a CB4300 charge stand.

220245-06 08.21

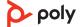